## Self-Service for Electronic Form W-2

After logging into BannerWeb, follow the 6 steps displayed below:

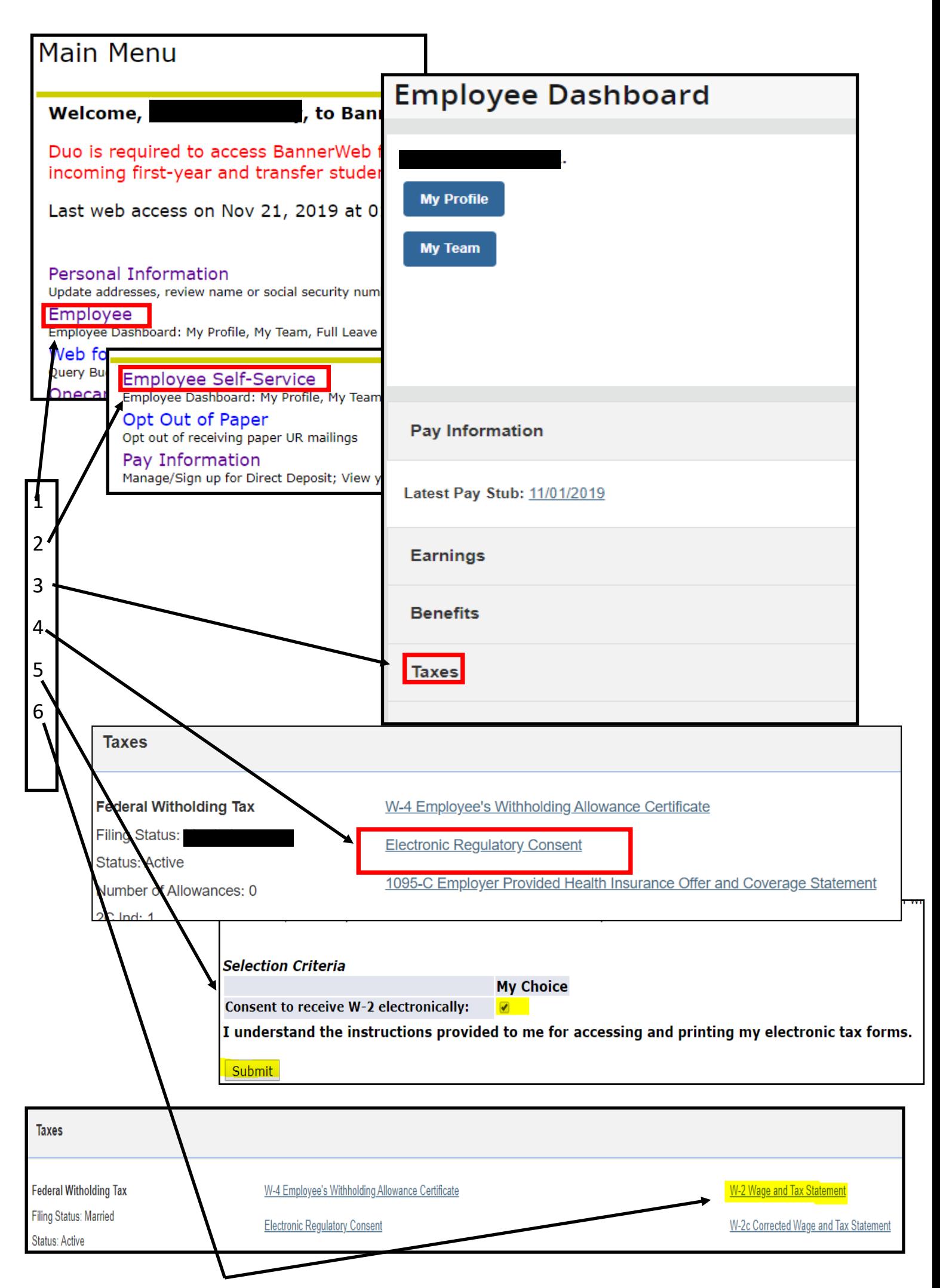